# **FİZ433 FİZİKTE BİLGİSAYAR UYGULAMALARI (DERS NOTLARI)**

**Hazırlayan:** 

# **Prof.Dr. Orhan ÇAKIR**

# **Ankara Üniversitesi, Fen Fakültesi, Fizik Bölümü**

**Ankara, 2017** 

# **İÇİNDEKİLER**

1. LİNEER OLMAYAN DENKLEMLERİN KÖKLERİNİN BULUNMASI I/II

2. LİNEER DENKLEM SİSTEMLERİNİN ÇÖZÜLMESİ I/II

3. UYGUN EĞRİNİN BULUNMASI VE INTERPOLASYON I/II

4. SAYISAL İNTEGRAL HESAPLARI I/II

5. DİFERENSİYEL DENKLEMLERİN SAYISAL ÇÖZÜMLERİ I/II

6. BENZETİM I/II

**7. FİZİKTE SEMBOLIK HESAPLAMA I/II** 

KAYNAKLAR

# KONU 13 **FİZİKTE SEMBOLİK HESAPLAMA I**

**Octave** bir "**Mat**ris **Lab**oratuvarı - **Matlab** benzeri açık- kaynak" programdır. **Octave** çizimde gnuplot kullanır. Kaynaklar: www.octave.org (octave) ve www.mathworks.com (matlab).

Octave ve Matlab her ikisi, yüksek-seviye diller ve aşağıdaki işlemler için matematik programlama ortamıdır:

- Görselleştirme
- Programlama, algoritma geliştirme
- Sayısal hesap: lineer cebir, optimizasyon, kontrol, istatistik, sinyal ve görüntü işleme, vb.

#### **Octave-Matlab karşılaştırma:**

Matlab daha fazla esnek/ileri/güçlü/ücretli

- \* Octave ise serbest (GPL lisans)
- \* Yazımda küçük farklılıklar bulunur

Bu notlar çoğunlukla Octave veya Matlab uygulamaları içerir. Programların son sürümleri için : Programların web sayfalarını ziyaret ediniz.

#### **Octave başlatma** için octave

terminalde kabuk komutunu yazınız, veya kullandığınız OS bağlı olarak *Octave.app* çift tıklayınız. Aşağıdaki satırı görürsünüz:

octave:1> Eğer bir sorun olursa, Ctrl-C tuşlarına basarak **Octave** 'ı durdurabilirsiniz

**Octave**' dan çıkmak için, quit veya exit yazarak "enter" tuşuna basınız.

 **yardım** için, help veya doc yazınız

 **özel bir komut** (=hazır fonksiyon) üzerine **yardım**  almak için, help <komut> yazınız

 **Örnekler:** help size, help plot, help figure, help inv, ...

Yardım (**help**) sistemi üzerine yardım almak için, help help yazınız

Yardım (help) modundan çıkmak için q yazınız (linux man sayfalarına benzer şekilde)

 Matlab fonksiyonlarının yardım kısmında, fonksiyon isimleri ve değişkenleri **büyük harflerle** verilir.

➛ Karıştırmayın! İsimlendirme kuralları (küçük/ büyük harfe duyarlı), **küçük harfleri**  hazır komutlar için tanımlar.

 Örnek: help round komutunun sonucu ROUND Round towards nearest integer.  $ROUND(X)$  rounds the elements of  $X$  to the nearest

integers.

See also floor, ceil, fix.

[...]

Octave'da yazılar, küçük harf ve büyük harf karışımıdır.

#### **Sembolik Türev:**

Fonksiyon türevleri

 $\rightarrow$ diff(x^n)  $ans =$  $x^{\Lambda}n^{\star}n/x$ 

#### **Sembolik İntegral:**

Fonksiyon integralleri

 $\frac{1}{\sinh(a^x)}$ 

ans =  $1/\log(a)*a^x$ 

### **Diferensiyel denklem çözümü:**

Diferensiyel denklem  $\gg$  dsolve('D2y=c^2\*y',  $\forall y(0)=1', \forall D(y(0)=0')$  $ans = \cosh(c^*t)$ 

# **Pratikte Faydalı Üye Fonksiyonlar**

- **\*** Resim dosyası okuma
- \* Animasyon yapma

Bunlardan resim dosyalarının okunması ve animasyon yapma aşağıda anlatılmıştır.

### **Octave / Matlab ile Resim Dosyalarının Okunması**

 $\gg$  [V, map] = imread('abc.gif','GIF');

 $> image(V);$ 

>> truesize;

>> colormap(map);

\* İlk komut iki-boyutlu dizi değişkeni ve değerlerin V değişkeninde tutulmasını sağlar.

\* İkinci komut bunun gösterilmesini sağlar.

\* Sonraki truesize komutu dizideki herbir değerin bir pixel ile gösterilmesini ifade eder. Dizi değişken V bir 99 x 99 matristir, böylece gösterilen resim 99 a 99 pikseldir.

\* Koordinat değer işaretleri ve etiketleri saklanabilir, bunun için axis off komutu kullanılabilir.

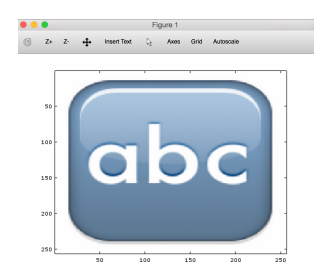

#### **Animasyon Yapımı**

\* Matlab, grafiklerden animasyon video yapmak için

getframe ve movie gibi komutlar içerir.

- \* Octave, serbest bir yazılım olarak, henüz bu komutları desteklemiyor.
- \* Önemli değil! Burada video yapmak için oldukça açık bir yol var:

Önce bir döngü içinde print komutu ile grafikleri dışarıya 'çerçeveler' dizini kaydedelim.

Sonradan ImageMagick veya Quicktime Pro gibi

programlar kullanarak 'çerçeveler'den video

oluşturun.

#### **Animasyon Yapımı, Örnek:**

\* Burada data.txt matris formatında veri içerir, herbir sütunu çizmek istiyoruz ve bunu bir çerçeve olarak kaydetmek istiyoruz.

 $A = load('data.txt');$  $[m n] = size(A);$  figure(1); for  $i = 1:n$ ,  $plot(1:m,A(:,i))$ ; fname = sprintf('frames/frame%04d.png',i); print('-dpng','-r100',fname); end

\* Burada bir problem, her grafik/çerçeve için eksen sınırları değişir.

Tüm animasyon sırasında eksenleri durdurmak için, plot komutundan sonra axis([xmin xmax ymin ymax]) komutu kullanın.

 $A = load('data.txt');$ 

```
[m n] = size(A); figure(1); 
for i = 1:n,
plot(1:m,A(:,i));
 axis([1 m min(min(A)) max(max(A))]);
  fname = sprintf('frames/frame%04d.png',i); 
 print('-dpng','-r100',fname); 
 end
```
# **Octave tam çevrimiçi 'online' notlar**

http://www.octave.org

- \* Belgeler (döküman)
- \* Çok sayfalı kullanıcı kılavuzu
- (doğrudan: www.gnu.org/software/octave/doc/interpreter)

# **Matlab tam çevrimiçi 'online' notlar:**

http://www.mathworks.com

- \* Ürün & Servisler
- \* Ürün listesi
- \* Matlab
- \* Belgeler (döküman)

### **Kaynaklar:**

1. Octave/Matlab Tutorial, K. Arras, http://ais.informatik.uni-freiburg.de/teaching/ ws11/robotics2/pdfs; http://www.dm.unibo.it/~lenci/teaching/14/maa

2. J. Michael Fitzpatrick and John D. Crocetti, Introduction to Programming With Matlab, 2011.

3. Alejandro, L. Garcia, Numerical Methods for Physics, Prentice-Hall, Inc., 2000.